<span id="page-0-0"></span>University College London Department of Computer Science

# Cryptanalysis Exercises Lab 0

P. Spacek, N Courtois

Copyright  $\odot$  2018 [peter.spacek@stuba.sk](mailto:peter.spacek@stuba.sk) May 27, 2018 Version 1.0

# Getting Acquainted with SAGE

### How to run a LOCAL version of SAGE?

SAGEMath is a free open-source maths software package based on Python. We will be using SAGE for most of the lab sessions in this course.

### Method 1 for Windows and Mac:

The best method for large projects. Download according to your OS:

1. [Windows x64 - Native installer](http://www.sagemath.org/download-windows.html) You need to select a mirror for downloading.

#### HOW to use this?

A shortcut called "SageMath 8.0" (plus two others that you can ignore) is created on your desktop. Double click, choose a password if requested and then type "notebook()". Wait for 5 seconds, a browser will open.

Then click on "New Worksheet or on an existing worksheet".

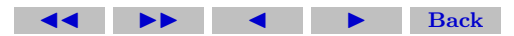

Give it a name like "GA18\_exo\_1". Do not forget to press the button "Save" on the top right side, or "Save&quit". Then close the browser or browser tab, then go back to the terminal and type Ctrl+C and type "exit".

2. [For MAC](http://www.sagemath.org/download-mac.html)

You need to pay attention to choose a correct version (a type of CPU: Intel vs PowerPC, version 8.0 and it needs to be app version)

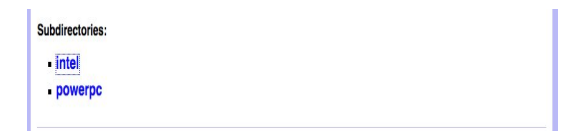

Install it (move it to applications) and double click on the Sage icon (may need to )

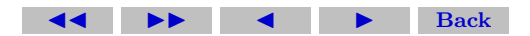

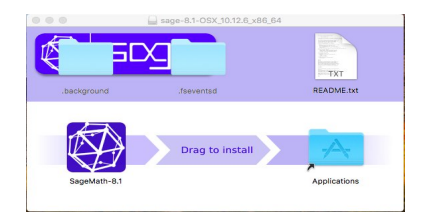

### Method 2 -Install VirtualBox:

- 1. Download links: [For Windows PC](http://download.virtualbox.org/virtualbox/5.1.14/VirtualBox-5.1.14-112924-Win.exe) or [old builds](https://www.virtualbox.org/wiki/Download_Old_Builds ) [For Mac OSX](http://download.virtualbox.org/virtualbox/5.1.14/VirtualBox-5.1.14-112924-OSX.dmg) [For Linux](https://www.virtualbox.org/wiki/Linux_Downloads)
- 2. Obligatory extension to by run AFTER the installation, [down](http://download.virtualbox.org/virtualbox/5.1.14/Oracle_VM_VirtualBox_Extension_Pack-5.1.14-112924.vbox-extpack)[load here](http://download.virtualbox.org/virtualbox/5.1.14/Oracle_VM_VirtualBox_Extension_Pack-5.1.14-112924.vbox-extpack)
- 3. Install SAGE machine/apppliance.
	- (a) Method 1: one single OVA file. import an OVA file: for example [this file, 3 Gigabytes \[highly compressed\].](http://www.mirrorservice.org/sites/www.sagemath.org/win/sage-7.4.ova)

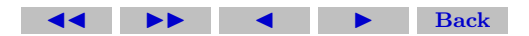

In Virtual Box go to "Import appliance". When importing it is very useful to increase the RAM and the number of CPUs and also to reset MAC address.

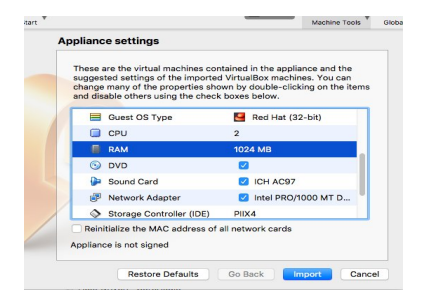

[more about this,](https://www.maketecheasier.com/import-export-ova-files-in-virtualbox/) in principle not needed. (b) Method 2: This method is better (for example) if you want to MOVE it from one machine to another or CLONE it with existing SAGE worksheets.

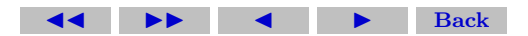

Copy 2 files from another PC after installation. One is machine definition file, on my PC called "Sage-6.9.vbox" and the other one is the hard drive file, on my PC called sage-6.9-disk1.vmdk, (could also be .vdi, there are several options). Then you have got to "Add" menu option inside the VirtualBox software and add the .vbox file and the check settings/Storage if it points to the right hard drive, or it need also added manually wrt to the current location on your PC.

[More detailed instructions](https://wiki.sagemath.org/SageAppliance/SageMath-8 ) (not needed) for example if you wanted to do some advanced modifications, change the Linux keyboard layout, make it remotely accessible etc.

#### Using SAGE Math Cloud

SAGE can be accessed online via the [SAGE Math Cloud.](https://cloud.sagemath.com/)

- 1. First, click the link above and enter your details to register for a free account.
- 2. Once you have logged in successfully, click 'Projects' in the top

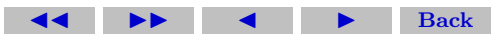

left-hand corner.

- 3. Click 'New Project'. Add a title (e.g. 'Cryptanalysis') and a description (e.g. 'Code for COMPGA18') and click 'Create Project'.
- 4. Click on the project you have just created.
- 5. Add a new file by clicking 'New'. Choose a name for your file (e.g. 'Lab Session 1'), and select 'SageMath Worksheet' as the type.
- 6. Now you are ready to write code! Type 3+4 and click run.
- 7. You can write many separate programs in the same window. You can also leave complex programs to run while you log out and do something else.

SAGE is built from Python. Most Python commands will work fine in SAGE, and details of more commands including number theory and algebra can be found [here.](http://doc.sagemath.org/html/en/constructions/index.html)

You can also install SAGE on your own computer by downloading [here](http://www.sagemath.org/download.html) and using the installation guide [here.](http://wiki.sagemath.org/DownloadAndInstallationGuide)

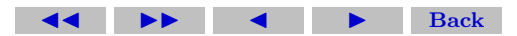

### 30+ Basics of SAGE

Run these commands in SAGE. You can execute them with combination of "Shift"  $+$  "Enter" keys.

- 1.  $(3+4)\%5$
- 2.  $3+4\%5$
- 3.  $7 * 8\%11$
- 4.  $Zr = Zmod(5)$  $Zr(3+4)$
- 5. ZZ
- 6.  $G11 = GF(11, 'a');$  $G11$
- 7.  $a^{**}23$
- 8.  $F = Integers(5)$ ;  $F(3+4)$

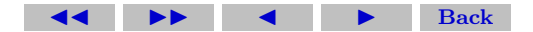

- 9.  $F = Integers(5)$ ;  $F(3)+4$
- 10.  $F = Zmod(5);$  $list(F)$
- 11. IntegerModRing(5)
- 12.  $GF(9)(4)$
- 13. k16= $GF(2^{**}4)$ ; k16
- 14.  $k16 = GF(16);$ k16
- 15. k16.base\_ring()
- 16. k16.prime subfield()
- 17. k16.multiplicative generator()
- 18. k16.list()
- 19. k16.degree()
- 20. k16.modulus()

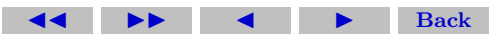

- 21. k16.cardinality()
- 22. k16 in Fields()
- 23. QQ in Fields()
- 24. RR in Fields()
- 25. ZZ in Fields()
- 26. ZZ in Rings()
- 27. for a in GF(9):  $print(a)$
- 28. k. $\langle a \rangle$  = Finite Field(9); k.modulus()
- 29.  $R = \text{PolynomialRing}(GF(16), 'x')$  $x = R \cdot gen()$  $S = R$ .quotient $(x^{**}4+x+1, a^*)$  $a = S \cdot gen()$ S  $(a*(a**3+1))$

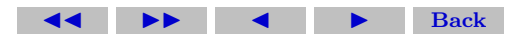

<span id="page-10-0"></span>30. R.  $\leq t$  > = ZZ[x]; f<sup>\*</sup>(f<sup>\*\*</sup>3+1) % (f<sup>\*\*</sup>4+f-1) 31. R.  $\lt f$  = Zmod(2)[x];  $f^*(f^{**}3+1)$  % ( $f^{**}4+f-1$ )

#### Basic Algebra

Click on the "Ans" button to get a hint.

Shift-click on "Ans" buttons that have a green boundary to get a full solution. Click on the green square to go back to the questionss. Try to understand following questions. If you don't understand, try Google or ask TA. Try to answer it yourself (paper and pen). For checking, use SAGE.

#### Quiz Answer each of the following.

- 1.  $3 + 4 \mod 5 =$
- **2.**  $7 \times 8 \mod 11 =$

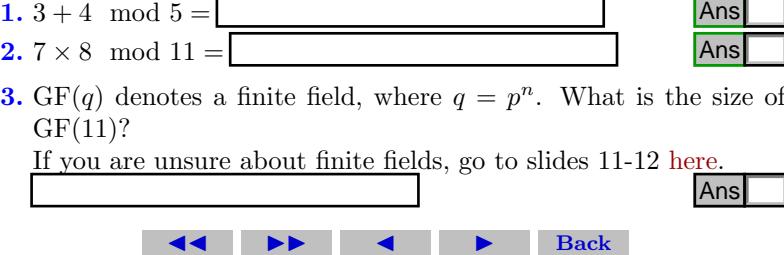

If you are unsure about finite fields, go to slides 11-12 [here.](http://web.ntpu.edu.tw/~yshan/algebra.pdf)

|Ans 5. What is the size of  $GF(16)$ ? Ans **6.** What is the characteristic of  $GF(16)$ ? Ans 7. Is  $\mathbb{Z}_{10}$  a field? True False 8. Compute  $x \cdot (x^3 + 1)$  modulo  $x^4 + x - 1$ . Answer Ans  $=$ Clear

<span id="page-11-0"></span>4. What is the characteristic of  $GF(11)$ ?

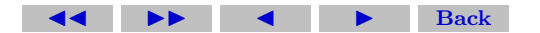

#### Basic Maths in SAGE

Find Sage commands to answer the following questions, and copy the answers into the boxes.

Click on the "Ans" button to get a hint.

Shift-click on "Ans" buttons that have a green boundary to get a full solution. Click on the green square to go back to the questions.

Quiz Answer each of the following.

- 1. What are the factors of 12345678?
- 2. What is the gcd of 3579609 and 890387967?
- 3. What is 478<sup>−</sup><sup>1</sup> mod 1329?
- 4. Is 253647728826477399266772652772816653569721 a prime number? Ans<br>
What is the gcd of 3579609 and 890387967?<br>
What is  $478^{-1}$  mod 1329?<br>
Is  $253647728826477399266772652772816653569721$  a prime n<br>
ber?<br>
Ans

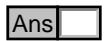

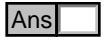

- <span id="page-13-0"></span>5. What are the prime divisors of 2266719?
- 6. What is the next prime number after 1 million?
- **7.** Create two  $(2 \times 2)$  vectors, and two matrices with sizes  $(3 \times 1)$ and (1 x 3). Multiply the first pair together, and the second pair together (Leave answer box blank). Ans  $(2 \times 2)$  vectors, and two matrices with sizes  $(3 \times 2)$  vectors, and two matrices with sizes  $(3 \times 2)$ . Multiply the first pair together, and the second eave answer box blank).<br>
The same size of SAGE commands.

# Polynomials in SAGE

EXERCISE 1.

[\(a\)](#page-0-0) Try out the following sequence of SAGE commands.

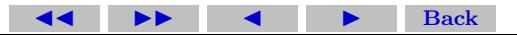

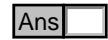

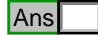

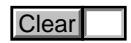

$$
ZP < x > = ZZ[]
$$
\n
$$
(x^5 + 3 * x^2 - 2 * x + 7) // (x + 1)
$$
\n
$$
(x^5 + 3 * x^2 - 2 * x + 7). \text{quotient}(x + 1)
$$
\n
$$
\gcd(3 * x^2 + 6 * x - 9, 5 * x^3 - 2 * x + 2)
$$
\n
$$
\text{factor}(3 * x^5 + 5 * x - 8)
$$
\n
$$
(3 * x^5 + 5 * x - 8). \text{factor}\,\text{mod}(3)
$$

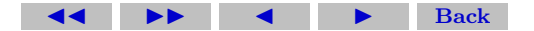

#### **Solutions to Quizzes**

Solution to Quiz: When working mod 5, we can add and subtract multiples of 5 freely.

$$
3+4=7=7-5 \mod 5 = \boxed{2}
$$

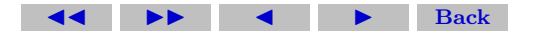

Solution to Quiz: When working mod 11, we can add and subtract multiples of 11 freely.

$$
7 \times 8 = 56 = 56 - 5 \times 11 \mod 11 = |1|
$$

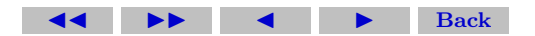

Ē

**Solution to Quiz:** False,  $\mathbb{Z}_{10}$  is not a field, because 2 and 5 are not invertible.

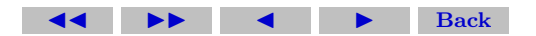

Solutions to Quizzes 19

**Solution to Quiz:** We are working mod  $x^4 + x + 1$ , so we can add and subtract multiples of  $x^4 + x + 1$  freely.

$$
x \cdot (x^3 + 1) = x^4 + x \equiv -1 \mod (x^4 + x - 1) = \boxed{1}
$$

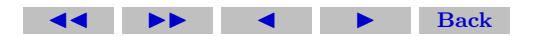

Ē

Solutions to Quizzes 20

### Solution to Quiz:  $A = matrix([[2, 3], [3, 2])$  $B = matrix([[3, 4], [1, 1])$  $A * B$

 $A = matrix([[2, 3, 1]])$  $B = matrix([[3], [1], [2]])$  $A * B$ 

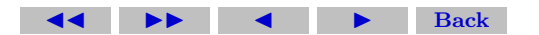